# Série de Démarrage rapide d'e-Maris à l'attention des CPC : Déclarer le système et/ou les procédures à l'aide d'e-MARIS

Mis à jour : 27/06/2024 14:53:00

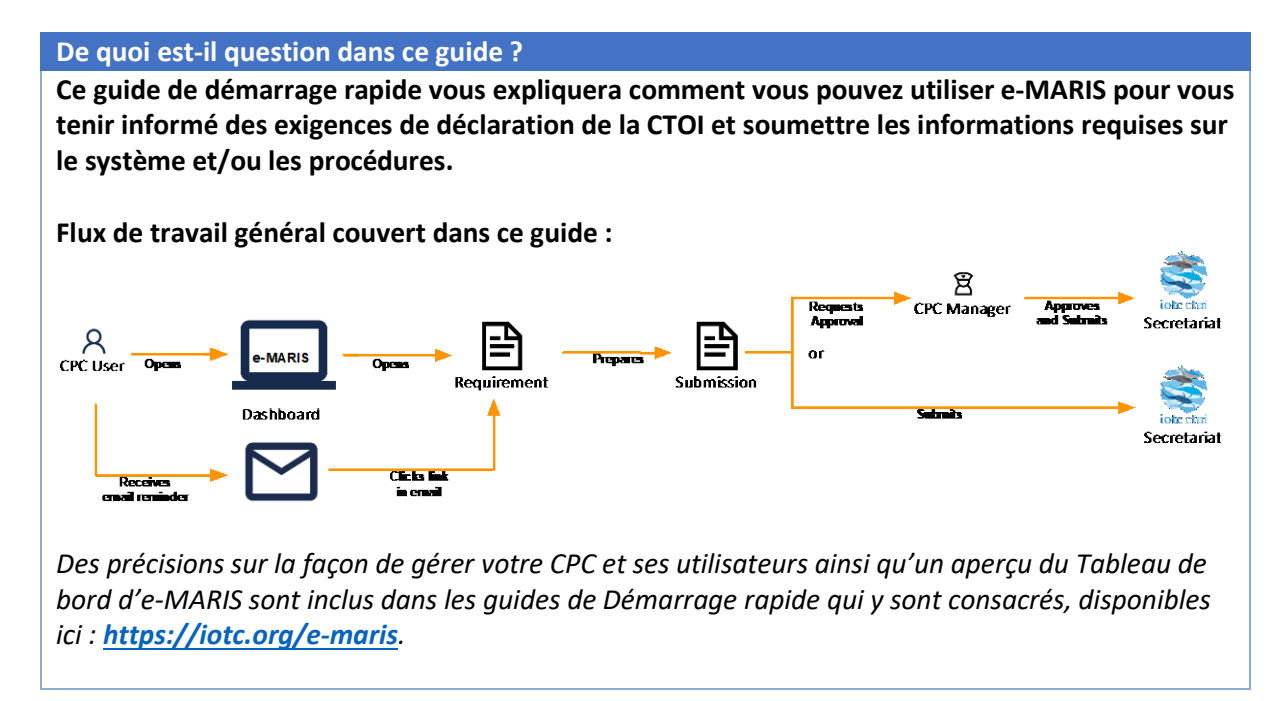

### **CONTENU**

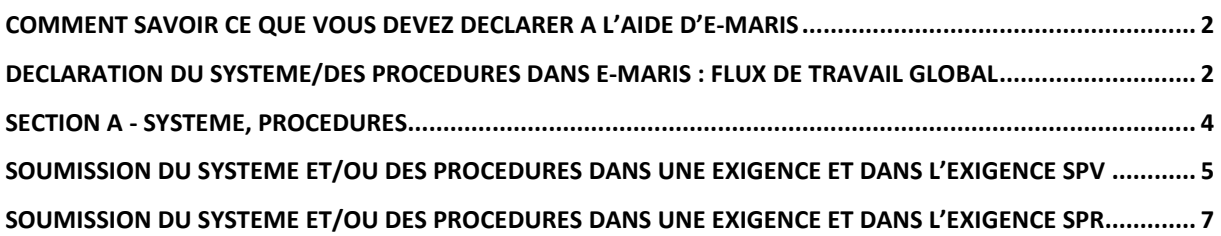

## <span id="page-1-0"></span>Comment savoir ce que vous devez déclarer à l'aide d'e-MARIS

Toutes les exigences de déclaration de la CTOI sont disponibles dans e-MARIS. Pour consulter la liste des exigences de déclaration, vous avez plusieurs options :

- Ouvrez le Tableau de bord d'e-MARIS à l'onglet par défaut Résumé et consultez la section « À FAIRE », qui indiquera l'ensemble des exigences et rapports que vous n'avez pas encore soumis (à l'inverse, la section « FAIT » affiche les exigences que vous avez déjà soumises).
- Ouvrez le Tableau de bord d'e-MARIS et allez à l'onglet Exigences (ou Rapports) pour obtenir la liste complète de toutes les exigences (soumises ou non).
- Ouvrez le Tableau de bord d'e-MARIS et allez à l'onglet Calendrier pour consulter l'échéancier des exigences de déclaration, triées par date limite.
- Pour les exigences qui ont une date limite de déclaration, vous recevrez des notifications par e-mail : des rappels avant la date limite, définis par le Département d'Application du Secrétariat de la CTOI (par ex. 5 jours avant la date limite), puis lorsque la date limite est atteinte.

## <span id="page-1-1"></span>Déclaration du système/des procédures dans e-MARIS : flux de travail global

Vous trouverez ci-dessous le flux de travail global pour la soumission du système et des procédures dans e-MARIS. Chaque étape est détaillée dans les sections suivantes.

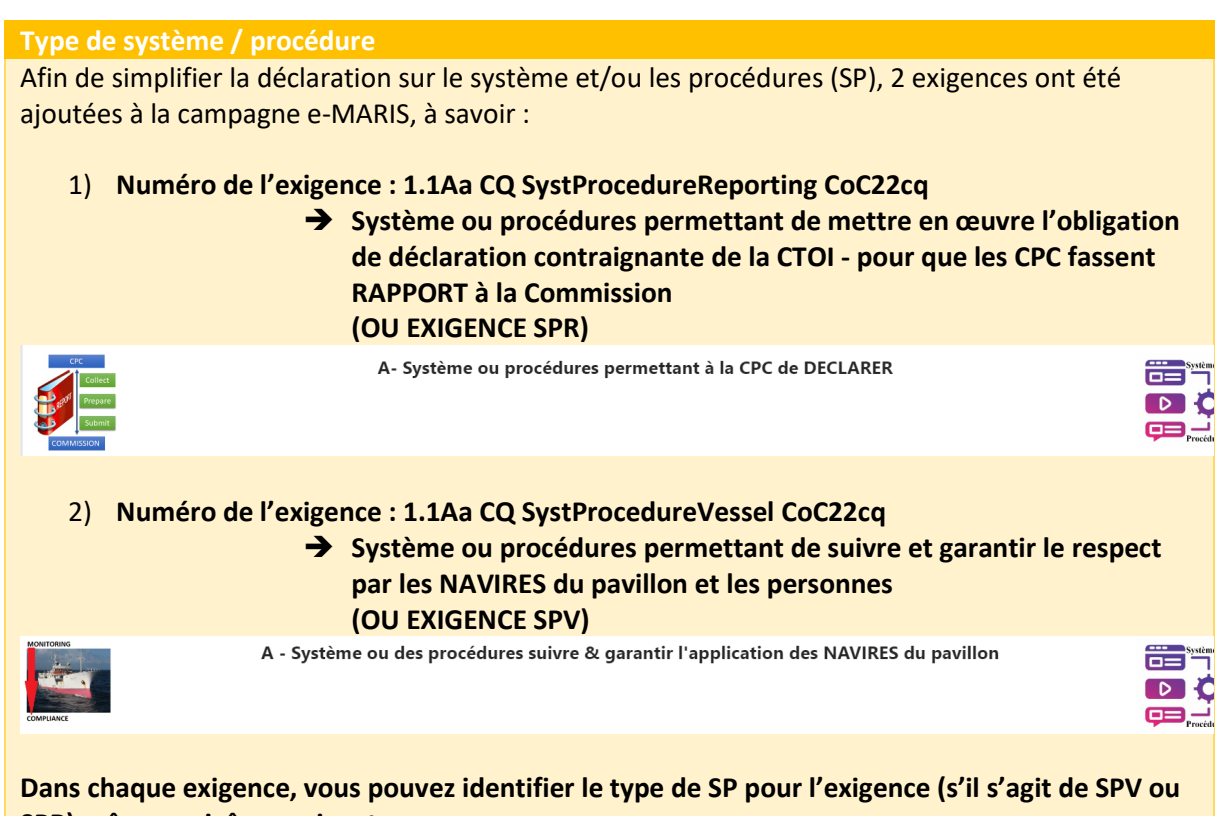

**SPR) grâce aux icônes suivantes :**

**SPV** 

Système ou procédures permettant de suivre et garantir le respect par les NAVIRES du pavillon et les personnes

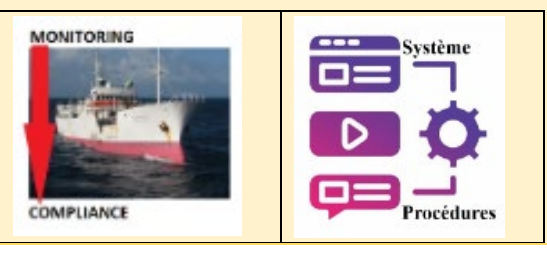

### **SPR**

Système ou procédures permettant de mettre en œuvre l'obligation de déclaration contraignante de la CTOI - pour que les CPC fassent RAPPORT à la Commission

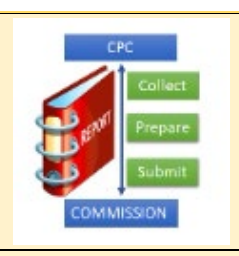

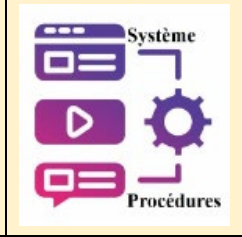

**La liste des exigences SPV est disponible dans un format de fichier Excel pour téléchargement,** *Téléchargez la liste des Résolutions/exigences pour lesquelles vous devez faire rapport sur le* 

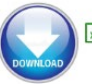

*système et les procédures (SPV).*<br>Téléchargez la liste des résolutions/exigences pour lesquelles vous devez rendre compte du système et des procédures (SPV)

**La liste des exigences SPR est disponible dans un format de fichier Excel pour téléchargement,** *Téléchargez la liste des Résolutions/exigences pour lesquelles vous devez faire rapport sur le système et les procédures (SPR).*

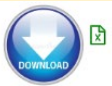

Téléchargez la liste des résolutions/exigences pour lesquelles vous devez rendre compte du système et des procédures (SPR)

## **Remarque :** La déclaration sur les SPV inclut la déclaration sur les SP :

a) Suivre et garantir le respect par les navires du pavillon et les personnes des obligations de la CTOI

*Décrivez comment vous procédez pour suivre et garantir le respect par les navires et les personnes des OBLIGATIONS.* 

*Décrivez comment vous procédez pour suivre et garantir le respect par les navires et les personnes des INTERDICTIONS.*

b) Répondre aux cas de non-respect par les navires du pavillon et les personnes *Décrivez le système ou les procédures permettant de répondre aux cas de nonrespect.* 

*Comment répondez-vous aux cas de non-respect par les navires du pavillon et les personnes ?* 

c) Prendre des mesures en ce qui concerne des infractions potentielles commises par des navires du pavillon et des personnes

### *Décrivez les mesures en ce qui concerne des infractions potentielles*

*Quelles mesures pouvez-vous prendre (en vertu de la loi) en ce qui concerne des infractions potentielles commises par des navires du pavillon et des personnes ?*  La déclaration sur les SPR inclut la déclaration sur les SP :

**a) Système ou procédures permettant de mettre en œuvre les obligations de déclaration contraignantes de la CTOI :**

**(Les CPC prépareront et soumettront les données/rapports/informations à déclarer à la Commission)**

**Décrivez en termes généraux le système ou les procédures permettant de mettre en œuvre les obligations de déclaration de la CTOI.**

**Remarque :** Les réponses à ces 2 exigences SP feront partie de votre Questionnaire sur l'application.

**ÉTAPE 1 : Ouvrez l'exigence**, à partir du Tableau de bord ou à partir d'un e-mail.

**ÉTAPE 2** : Renseignez les informations requises dans (consultez la section ci-dessous pour plus de détails) :

## **Section A - Système, procédures**

C'est dans cette section que vous devez indiquer si l'exigence N'est PAS APPLICABLE.

Si l'exigence est applicable, vous devez indiquer si vous avez mis en place, ou non, un système / des procédures permettant de mettre en œuvre cette exigence.

A - Système ou des procédures suivre & garantir l'application des NAVIRES du pavillon

### **Section B - Déclaration des données et des informations**

C'est dans cette section que vous déclarez les

informations/données/rapports requis par la Résolution.

**B** - Déclaration données et informations

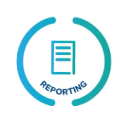

**Section C - Lois, réglementations et instructions administratives en vigueur** C'est dans cette section que vous devez soumettre la législation en lien avec l'exigence.

C- Les lois, règlements et instructions administratives en vigueur

## **ÉTAPE 3 : Soumettez l'exigence au Secrétariat de la CTOI**.

Consultez le **Guide de Démarrage rapide spécifique** pour en savoir plus sur la procédure complète sur l[a Déclaration des informations à l'aide d'e-MARIS.](https://iotc.org/sites/default/files/documents/compliance/emaris/Reporting_using_e-MARIS_for_CPCs.pdf)

## <span id="page-3-0"></span>Section A - Système, procédures

Ouvrez l'URL e-MARIS dans votre navigateur web : [http://emaris.iotc.org](http://emaris.iotc.org/) et saisissez votre nom d'utilisateur ou votre e-mail et votre mot de passe dans l'écran de connexion, puis cliquez sur « Soumettre ».

Une fois connecté, vous accèderez au Tableau de bord de votre CPC.

Consultez le **guide de Démarrage rapide spécifique** pour en savoir plus sur le Tableau de bord et ses éléments.

## Ouvrir une Exigence à partir du Tableau de bord

À partir du Tableau de bord, vous pouvez ouvrir une exigence (ou un rapport) pour la consulter, la remplir et la soumettre à partir de plusieurs emplacements :

- Listes des exigences à partir du tableau de bord (onglet Exigences)
- Messages d'e-MARIS à partir du tableau de bord,
- e-MAIL e-MARIS.

Consultez le **Guide de Démarrage rapide spécifique** pour en savoir plus sur la procédure complète sur l[a Déclaration des informations à l'aide d'e-MARIS.](https://iotc.org/sites/default/files/documents/compliance/emaris/Reporting_using_e-MARIS_for_CPCs.pdf)

## <span id="page-4-0"></span>Soumission du système et/ou des procédures dans une exigence et dans l'exigence SPV

**ÉTAPE 1 : Ouvrez l'exigence**, à partir du Tableau de bord ou à partir d'un e-mail de notification.

L'exigence s'affichera en mode Édition.

**ÉTAPE 2 : Allez à la section A.**

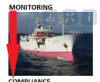

A - Système ou des procédures suivre & garantir l'application des NAVIRES du pavillon

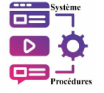

**ÉTAPE 3 :** Renseignez le choix multiple.

a) L'exigence N'est PAS APPLICABLE :

Sélectionnez l'une des options : NON - Rapport NUL/Non Applicable

 $\vee$  NON – Rapport NUL / Non Applicable -

**Si l'option « NON - Rapport NUL / Non Applicable » est sélectionnée, il n'est pas nécessaire de remplir la section B et la section C, vous pouvez procédez maintenant à la soumission.**

b) L'exigence est APPLICABLE :

Sélectionnez **UNIQUEMENT L'UNE** des options concernant le système/les procédures :

- $\checkmark$  Option 1: NON La CPC n'a AUCUN système/ procédure permettant de suivre le respect de cette mesure contraignante ET AUCUNE mesure en ce qui concerne des infractions potentielles.
- Option 2 : OUI La CPC a **un système ET des procédures** permettant de suivre le respect de cette mesure contraignante ET de prendre des mesures en ce qui concerne des infractions potentielles.
- Option 3 : OUI La CPC a **UNIQUEMENT un système** permettant de suivre le respect de cette mesure contraignante ET de prendre des mesures en ce qui concerne des infractions potentielles.
- Option 4 : OUI La CPC a **UNIQUEMENT des procédures** permettant de suivre le respect de cette mesure contraignante ET de prendre des mesures en ce qui concerne des infractions potentielles.
- *Exemple lorsque l'option 2 est sélectionnée :*

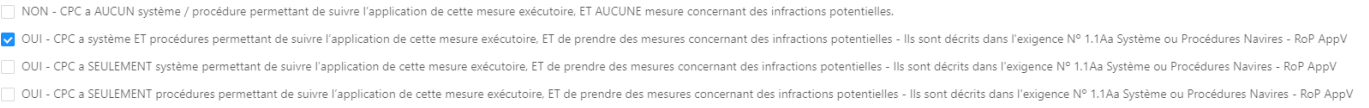

Une fois que l'une des options ci-dessus est sélectionnée, enregistrez, remplissez les sections B et C, soumettez et *-> Allez à l'exigence « 1.1Aa CQ SystProcedureVessel CoC22cq », et*  décrivez le système ou les procédures permettant de suivre et garantir le respect de cette obligation, décrire pour 1.a 1b. 1c.

**À partir du tableau de bord ouvrez l'exigence intitulée** « 1.1Aa CQ SystProcedureVessel CoC22cq » :

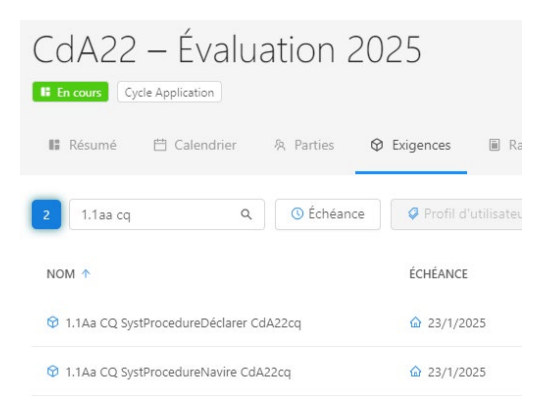

### Cliquez sur le nom de l'exigence, l'exigence s'ouvre et vous pouvez remplir l'exigence :

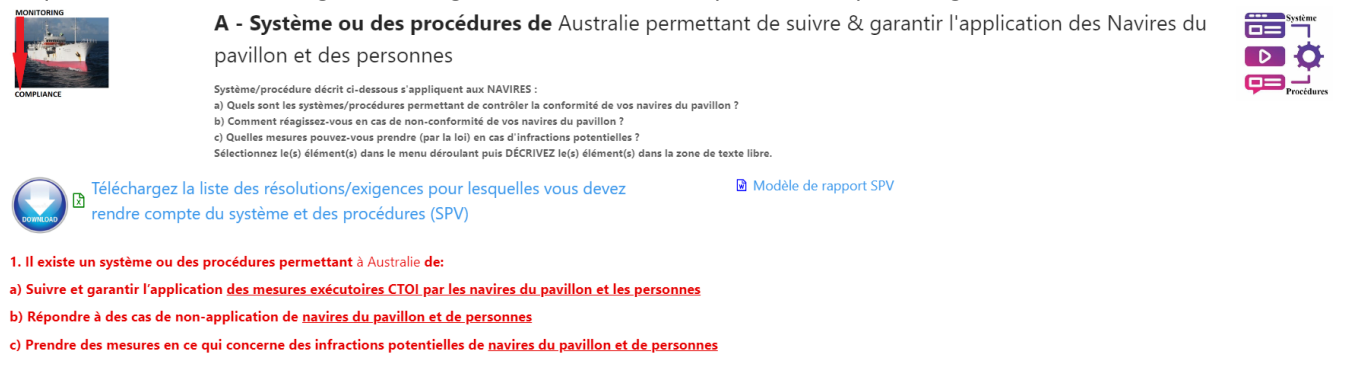

Remplissez la section 1 a : *Sélectionnez l'option ou les options à partir du menu déroulant OU décrivez comment vous procédez pour suivre et garantir le respect par les navires et les personnes des OBLIGATIONS, Décrivez comment vous procédez pour suivre et garantir le respect par les navires et les personnes des INTERDICTIONS.*

a. Système ou des procédures permettant de suivre l'application des mesures exécutoires CTOI sont :

How do you respond to instance of non-compliance of your flag vessels ?

Sélectionnez une ou plusieurs options dans le menu déroulant ci-dessous OU décrivez le système et/ou les procédures en place et mis en œuvre, dans la zone de textes libres. Describe how you monitor and ensure compliance of vessels with the OBLIGATIONS Describe how you monitor and ensure compliance of vessels with the PROHIBITIONS

Remplissez la section 1 b : *Sélectionnez l'option ou les options à partir du menu déroulant OU décrivez le système ou les procédures permettant de répondre aux cas de non-respect, Comment répondezvous aux cas de non-respect par les navires du pavillon et les personnes ?*  b. Système ou des procédures permettant de répondre à des cas de non-application sont :

.<br>Sélectionnez une ou plusieurs options dans le menu déroulant ci-dessous OU décrivez le système et/ou les procédures en place et mis en œuvre, dans la zone de textes libres Describe the system or the procedures to respond to instances of non-compliance

Remplissez la section 1 c : *Sélectionnez l'option ou les options à partir du menu déroulant OU Décrivez les mesures concernant des infractions potentielles, Quelles mesures pouvez-vous prendre (en vertu de la loi) en ce qui concerne des infractions potentielles ?*

c. Mesures en ce qui concerne des infractions potentielles sont .<br>Sélectionnez une ou plusieurs options dans le menu déroulant ci-dessous OU décrivez les mesures en place et mis en œuvre, dans la zone de textes libres Describe actions in relation to potential infringements What actions you can take (by law) in relation to potential infringements?

Chargez les documents sur le système et les procédures : *(par ex. téléchargez le modèle SPV complété).*

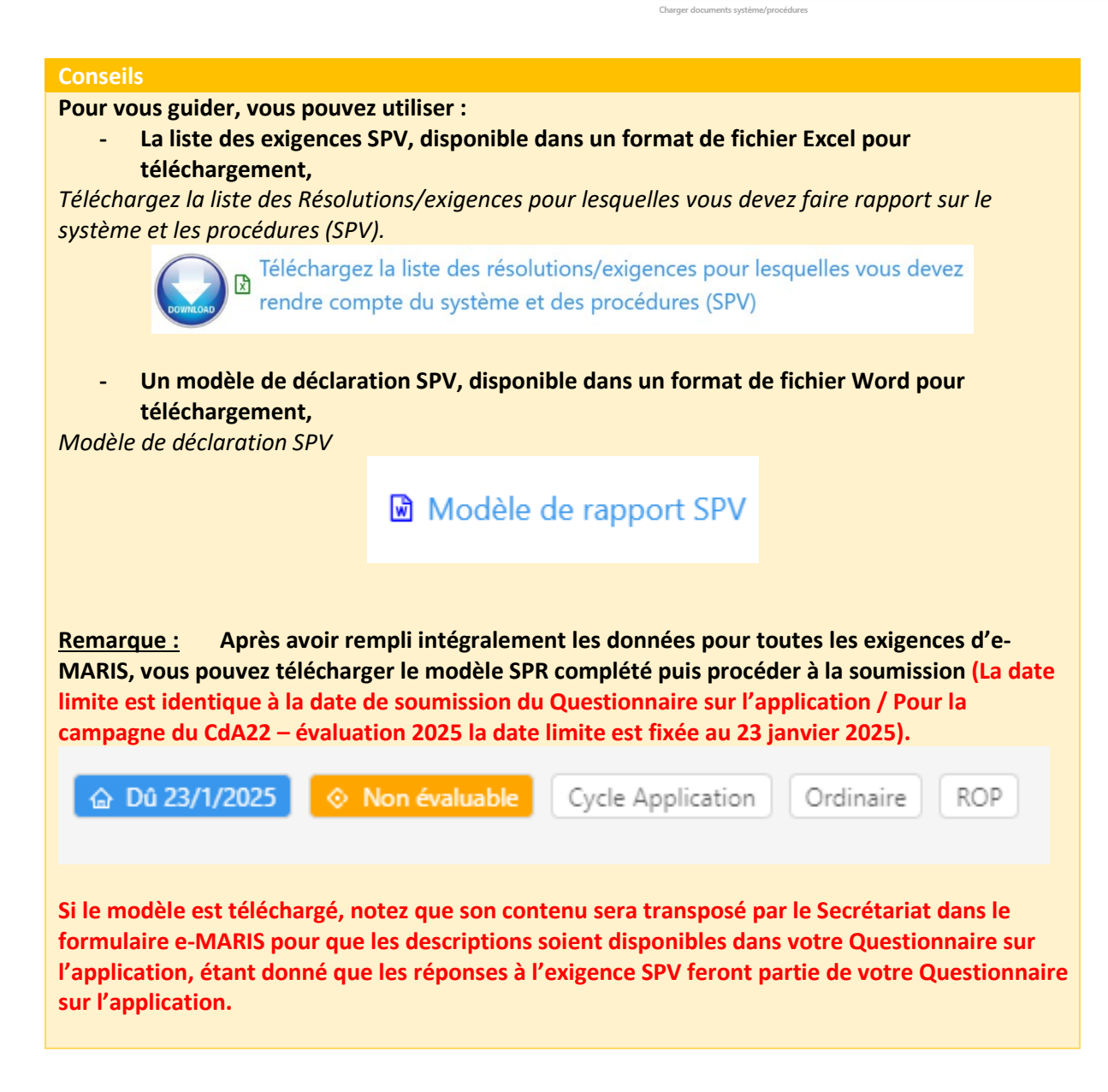

<span id="page-6-0"></span>Soumission du système et/ou des procédures dans une exigence et dans l'exigence SPR

**ÉTAPE 1 : Ouvrez l'exigence**, à partir du Tableau de bord ou à partir d'un e-mail de notification.

L'exigence s'affichera en mode Édition.

**ÉTAPE 2 : Allez à la section A.**

A- Système ou procédures permettant à la CPC de DECLARER

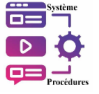

**ÉTAPE 3 :** Renseignez le choix multiple.

c) L'exigence N'est PAS APPLICABLE : Sélectionnez l'une des options : NON - Rapport NUL/Non Applicable **Si l'option « NON - Rapport NUL / Non Applicable » est sélectionnée, il n'est pas nécessaire de remplir la section B et la section C, vous pouvez procédez maintenant à la soumission.**

d) L'exigence est APPLICABLE :

Sélectionnez **UNIQUEMENT L'UNE** des options concernant le système/les procédures :

- $\checkmark$  Option 1 : NON la CPC n'a AUCUN système / procédure permettant de mettre en œuvre cette mesure de déclaration contraignante.
- Option 2 : OUI la CPC a un **système ET des procédures** permettant de mettre en œuvre cette obligation de déclaration contraignante - Cela est décrit dans l'exigence Nº 1.1Aa App V RoP Déclaration du système ou des procédures.
- Option 3 : OUI la CPC a **UNIQUEMENT un système** permettant de mettre en œuvre cette obligation de déclaration contraignante - Cela est décrit dans l'exigence Nº 1.1Aa App V RoP Déclaration du système ou des procédures.
- Option 4 : OUI la CPC a **UNIQUEMENT des procédures** permettant de mettre en œuvre cette obligation de déclaration contraignante - Cela est décrit dans l'exigence Nº 1.1Aa App V RoP Déclaration du système ou des procédures.

*Exemple lorsque l'option 3 est sélectionnée :*

NON - CPC a AUCUN système / procédure permettant de mettre en œuvre cette obligation de déclaration contraignante.

□ OUI - CPC a un système ET procédure permettant de mettre en œuvre cette obligation de déclaration contraignante - Ils sont décrits dans l'exigence N° 1.1Aa Système ou Procédures Déclaration - RoP AppV

V OUI - CPC a SEULEMENT un système permettant de mettre en œuvre cette obligation de déclaration contraignante - Ils sont décrits dans l'exigence N° 1.1Aa Système ou Procédures Déclaration - RoP AppV

□ OUI - CPC a SEULEMENT procédure permettant de mettre en œuvre cette obligation de déclaration contraignante - Ils sont décrits dans l'exigence Nº 1.1Aa Système ou Procédures Déclaration - RoP AppV

Une fois que l'une des options ci-dessus est sélectionnée, enregistrez, remplissez les sections B et C, soumettez et *-> Allez à l'exigence « 1.1Aa CQ SystProcedureReporting CoC22cq »,*  et décrivez le système ou les procédures permettant de mettre en œuvre l'obligation de déclaration contraignante, décrire pour 1.a.

**À partir du tableau de bord ouvrez l'exigence intitulée** *« 1.1Aa CQ SystProcedureReporting CoC22cq » :*

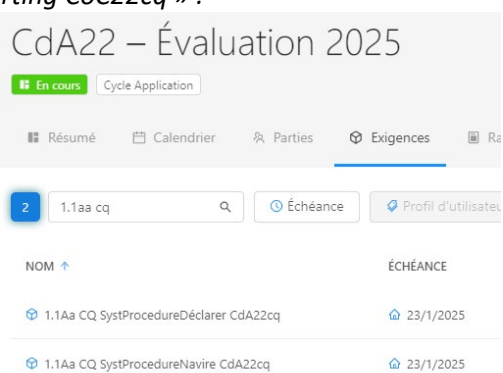

Cliquez sur le nom de l'exigence, l'exigence s'ouvre et vous pouvez remplir l'exigence comme détaillé ci-dessous :

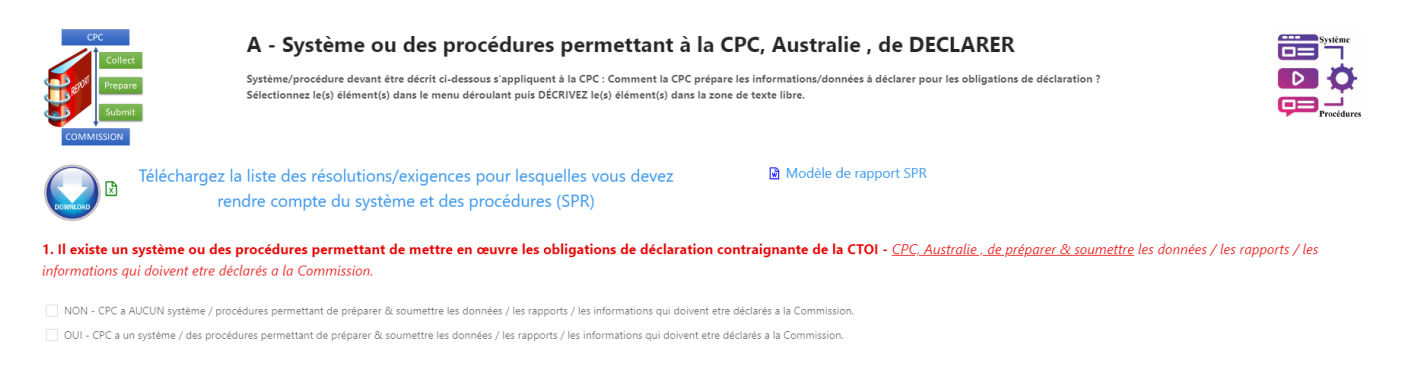

Sélectionnez l'une des options ci-dessus (OUI ou NON),

Remplissez la section 1 a : *Décrivez en termes généraux le système ou les procédures permettant de mettre en œuvre les obligations de déclaration de la CTOI, Comment les CPC préparent et soumettent les données/rapports/informations à déclarer à la Commission.*

a. Système ou des procédures pour mettre en œuvre les obligations de <u>déclaration contraignante</u> de la CTOI<br>CPC de préparer & soumettre les données / les rapports / les informations qui doivent etre déclarés a la Commissio

■ NON - Aucun système / procédure ■ OUI - Système et procédures sont décrits ci-dessous ■ OUI - Système est décrit ci-dessous ■ OUI - Procédure est décrite ci-des

en Normal  $\phi$  **B**  $I$   $\downarrow$   $\uparrow \equiv$   $\Rightarrow$   $\mathcal{I}_x$   $\uparrow \equiv$ Describe in general terms the system or procedures to implement IOTC reporting obligations.

Téléchargez les documents sur le système et les procédures : *(Par ex. téléchargez le modèle SPR complété).* Glisser/Charger documents système/procédures <a>
Taille maximale du fichier 50Mo

Charger les documents sur le système/les procédures et/ou le modèle de rapport SPR :

## **Conseils Pour vous guider, vous pouvez utiliser : - La liste des exigences SPR, disponible dans un format de fichier Excel pour téléchargement,** *Téléchargez la liste des Résolutions/exigences pour lesquelles vous devez faire rapport sur le système et les procédures (SPR).* Téléchargez la liste des résolutions/exigences pour lesquelles vous devez  $\mathbb{R}$ rendre compte du système et des procédures (SPR) **- Le modèle de déclaration SPR, disponible dans un format de fichier Word pour téléchargement,** *Modèle de déclaration SPR* Modèle de rapport SPR **Remarque : Après avoir rempli intégralement les données pour toutes les exigences d'e-MARIS, vous pouvez télécharger le modèle SPR complété puis procéder à la soumission. (La date limite est identique à la date de soumission du Questionnaire sur l'application / Pour la campagne du CdA22 – évaluation 2025 la date limite est fixée au 23 janvier 2025).** △ Dû 23/1/2025 **E** Non évaluable Cycle Application **ROP** Ordinaire **Si le modèle est téléchargé, notez que son contenu sera transposé par le Secrétariat dans le formulaire e-MARIS pour que les descriptions soient disponibles dans votre Questionnaire sur**

**l'application, étant donné que les réponses à l'exigence SPR feront partie de votre Questionnaire sur l'application.**